# ADDENDUM TO

# Introduction to the Commodore<sup>®</sup>-Amiga<sup>®</sup>2500

## Commodore<sup>®</sup>-Amiga<sup>®</sup>2630 Accelerator Card User's Guide

#### Commodore®-Amiga® A2620 Accelerator Card Installation Guide

Your accelerator card is configured with revised ROMs. This addendum describes how your accelerator card's revised ROMs affect the Processor Menu, the Boot Menu, and running Amiga UNIX<sup>®</sup>.

#### **Processor Menu**

The Processor Menu gives you a choice of two processors to run your Amiga: 68000 or 68020/68030. Select the 68000 processor when using 68000-specific software. Select the 68020/68030 processor for fast operation. Normally, your Amiga will boot from the 68020/68030 processor.

To display the Processor Menu:

- 1. Turn on or reset your Amiga
- 2. Depress the RIGHT mouse button until the Processor Menu appears

Your available options are:

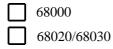

Once the Processor Menu appears, center the mouse pointer on the box located to the left of your processor choice and click once with the LEFT mouse button. The selected processor's box will turn black. Shortly, your Amiga will reboot and run from that processor.

NOTE: Amiga UNIX will not run from the 68000 processor.

Part Number 364405-02

#### **Boot Menu**

NOTE: The Boot Menu is only available with an installed Amiga Kickstart<sup>®</sup> 2.04 (or later revision) ROM!

The Boot Menu lets you select from a hard drive or a floppy drive as your Amiga boot device.

To display the Boot Menu:

- 1. Turn on or reset your Amiga
- 2. Depress the RIGHT and the LEFT mouse buttons until the Boot Menu appears

Once the Boot Menu appears, center the mouse pointer on your preferred boot device and click once on the LEFT mouse button. Shortly, your Amiga will boot from that device.

## Running Amiga UNIX (Jumper J304)

If you are running Amiga UNIX, your hardware and Amiga UNIX software configuration will determine how your accelerator card's Jumper J304 is treated. Your A2620/A2630 accelerator card is shipped with Jumper J304 unjumpered.

If you have installed the following hardware/software configuration, your Amiga will automatically boot from Amiga UNIX, with Jumper J304 unjumpered:

- 1. 2091 Hard Disk Controller
- 2. Kickstart ROM 2.04 (or later revision)
- 3. Amiga UNIX 2.0 software (or later revision)

If you do not have this exact hardware/software configuration installed, you must install a jumper on J304 to boot from Amiga UNIX. Refer to your documentation for the location of Jumper J304. Contact your dealer for more information.

# Amiga Hardware Database

Everything about Amiga hardware...

http://amiga.resource.cx